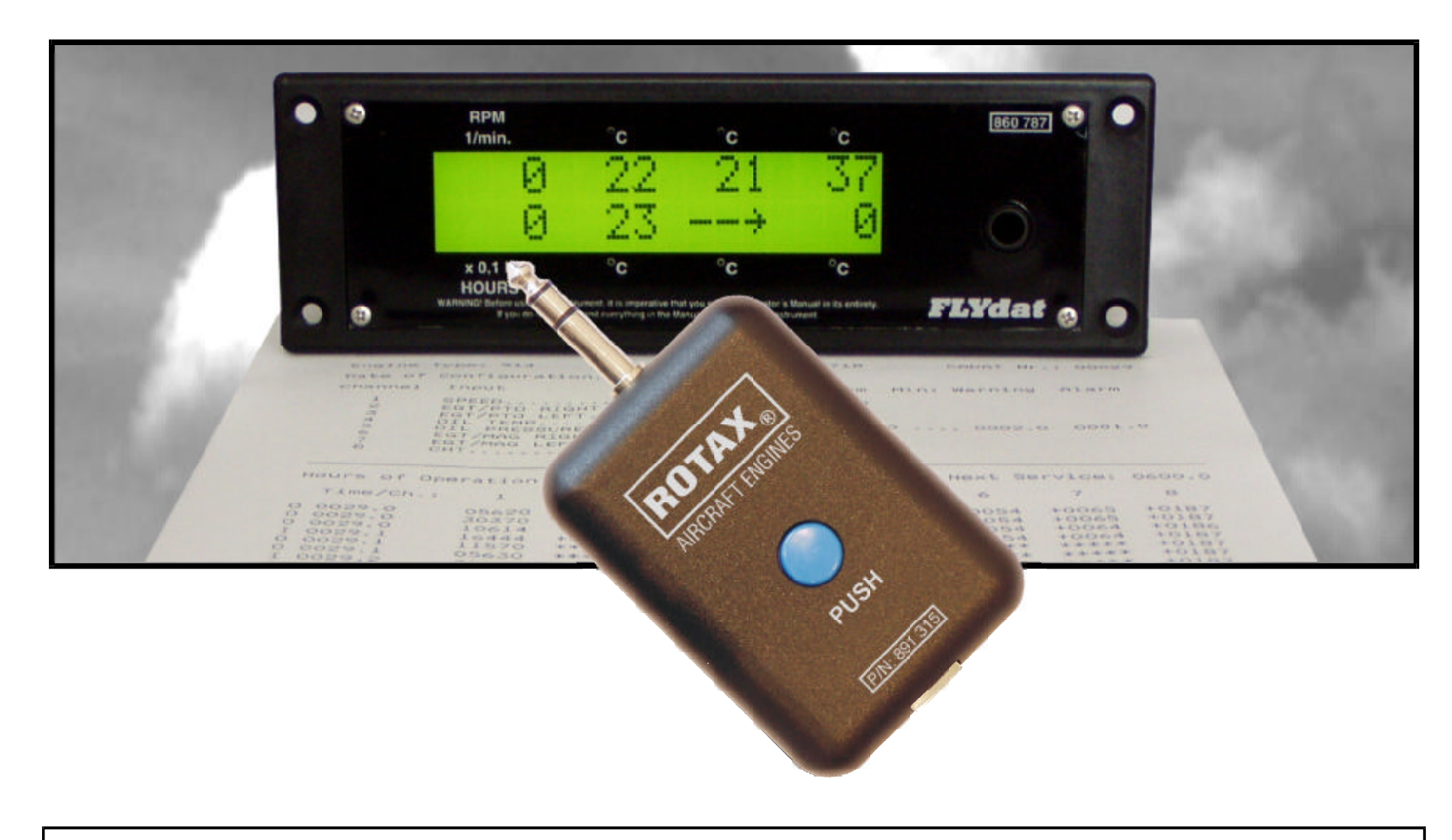

# FLYDAT CONTROL OPERATOR'S MANUAL

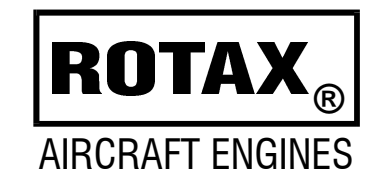

Flydat Control operator's manual Non TSO approved

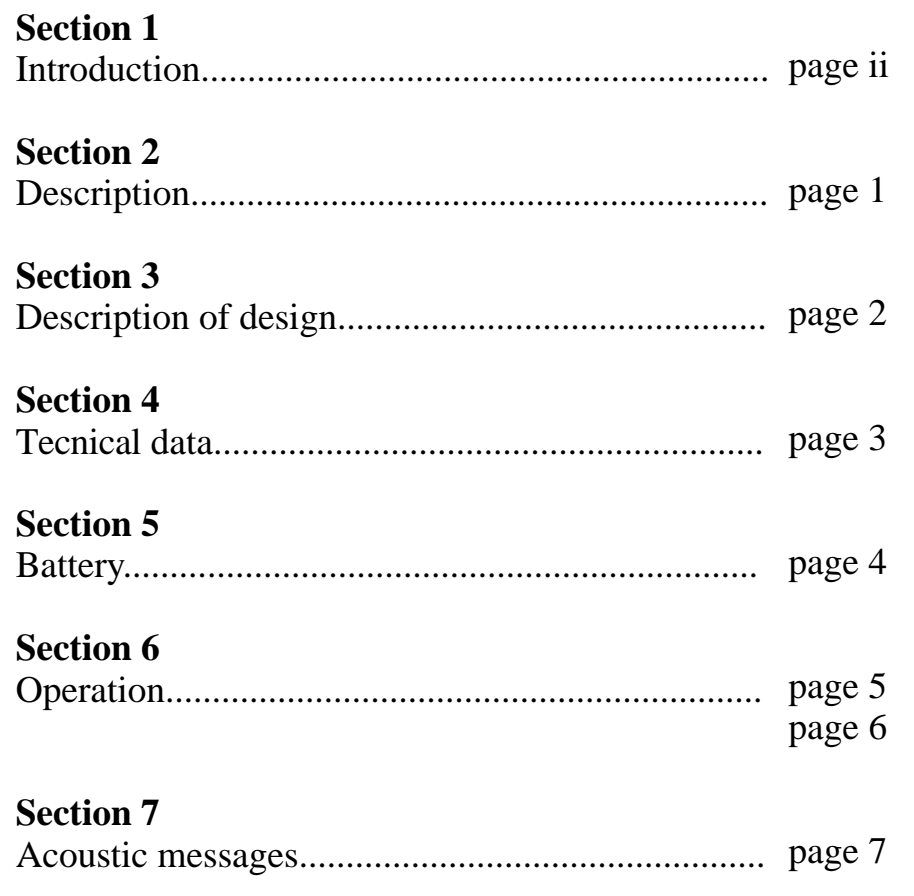

Content CONTENT OF *Operator's manual*

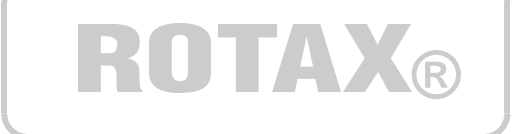

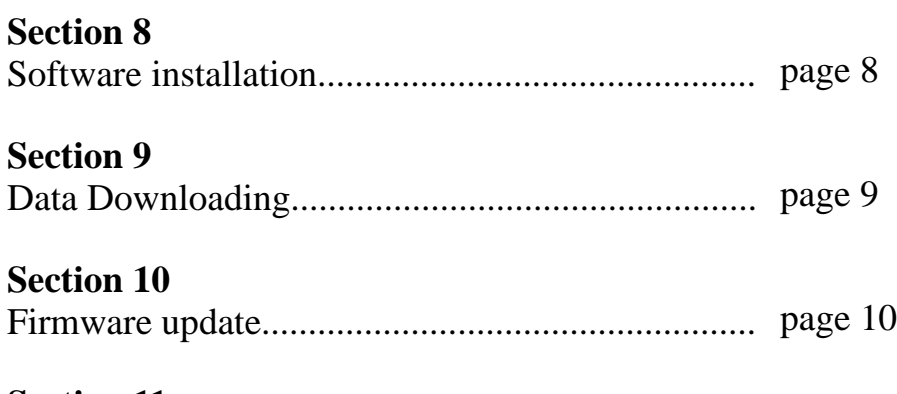

Messages and Report of Errors............................... page 11**Section 11**

# Dear Customer

### Section

Congratulations to your decision to use the Flydat Control, specially developed for the company Rotax for downloading the measured values from the **FLYdat** in the older version manufactured by the company Contec, Austria. 1

Prior to taking the Flydat Control into service, please, read the Operator's Manual carefully, as it will acquaint you with the basic knowledge of technical data and the safe handling of the . **Flydat Control**

If you do not understand anything in this manual or in case of any question arising, please, contact the nearest authorized ROTAX Distributor or Service Partner.

Please note that the Flydat Control is not designed for the new generation of the **FLYdats** manufactured by the company TL elektronic, the Czech Republic.

INTRODUCTION *Thanks*

**ROTAX®** 

BRP-ROTAX G.m.b.H & Co.Kg Aircraft engines division A-4623, Gunskirchen, Austria

Web side address: http://www.rotax-aircraft-engines.com

Except as expressly provided below, no part of this manual may be downloaded, transmitted, copied, reproduced, disseminated or stored in any storage medium, for any purpose without the express prior written consent of the Rotax company. Address your questions about the technical information to Rotax. Other information about sale, distribution should be directed to our exclusive distributors (see World Distributor list on our web pages).

All the information in this User's manual is subject to change without a prior notice.

© Copyright 2004, TL elektronic / Rotax. All rights reserved.

# **Description**

### **Section**

The Flydat Control has not undergone any safety and durability examination to the Standards of Civil Aviation, but it does incorporate the latest technical development and has been tested thoroughly. 2

Despite the **Flydat Control** being precise equipment, the misinterpretation of data could occur.

While utilizing the Flydat Control, the user acknowledges a possible danger and responsibility for all risk.

To minimize the risk, study the Operator's Manual carefully. Before the content of the Manual is not understood completely, you may not put it into operation.

INTRODUCTION *Description*

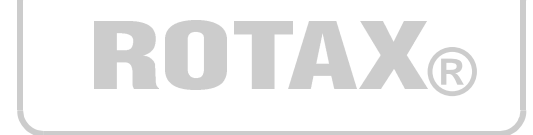

Please, pay attention to the following symbols throughout the manual, emphasizing particular information.

- ATTENTION: Identifies an instruction that, if not followed, may severely damage the **Flydat Control**
- **NOTE:**
- Information useful for better handling of the **Flydat Control**

# Description of design

#### **Section**

The **Flydat Control** represents equipment developed especially for the company ROTAX for the older version of the **FLYdat** manufactured by the company Contec. It enables to delete the "SERVICE" message and to download the measured values. 3

- $\Rightarrow$  **Flydat Control** enables deleting the message "SERVICE", which appears in the **FLYdat** in case that any of the measured values has exceeded the limit.
- The Flydat Control also enables to store the measured values in the memory, then to download them into a PC via the USB cable and to save them on the hard disc for further analysis.  $\Rightarrow$

The data you can download from the **FLYdat** keep the pilot informed on the following actual readings:

**ROTAX®** 

- Engine speed
- Cylinder head temperature
- Ambient air temperature (not on engines 912/914)

INTRODUCTION

*Description*

- Temperature of cooling water (only on engines 582UL, 618UL)
- Oil temperature and oil pressure (only on engines 912/914)

Besides the topical data, the **FLYdat** shows also the hours of operation.

# Technical Data

# **Section**

**For correct working of the Flydat Control**, always keep the technical parameters as specified below. Any use of the Flydat Control beyond the range of the technical parameters may cause a damage, to which the guarantee will not be related. Do not use the **Flydat Control** beyond the range of the operation temperature and humidity.

ATTENTION: If you move the Flydat Control from one place to another with a significant difference in temperature, condensation will occur due to the different temperatures, which can result in wrong functioning or permanent damage to the **Flydat Control**.

ATTENTION: The cylinder connector in the Flydat Control can be put only into the **FLYdat**. Putting this permanent damage to the **Flydat Control**. connector into a different instrument or equipment; into a different connector; or connecting any voltage to the connector's contacts; or any contact with an object live with static electricity will result in the

# TECHNICAL DATA *Technical data*

# **®**

### *General parameters*

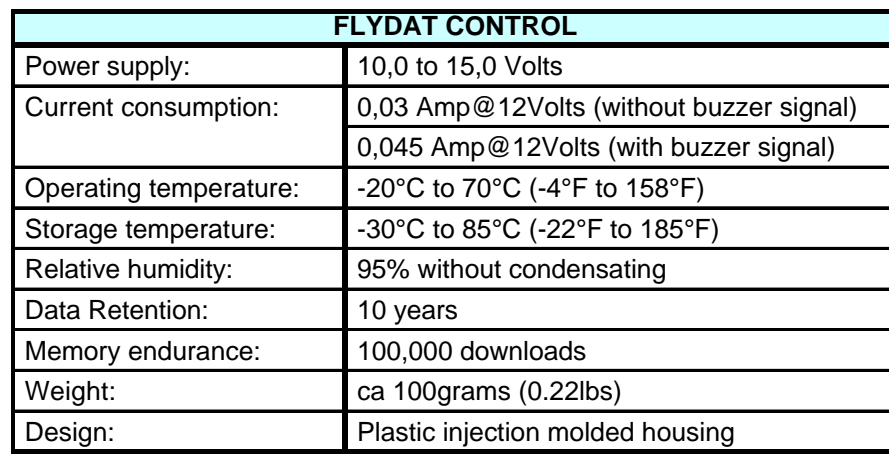

# **Battery**

### Section

- Before the first use, it is necessary to put the battery, which is the part of the delivery, into the **Flydat Control**. 5
- Put a flat screwdriver into the opening on the side of the Flydat Control and turn it carefully.  $\Rightarrow$
- $\Rightarrow$  As soon as the top cover rebounds, repeat the same process on the other side.
- $\Rightarrow$  Detach the top cover carefully.
- $\Rightarrow$  Put the battery into the holder. The polarity of the battery is marked next to the battery holder.

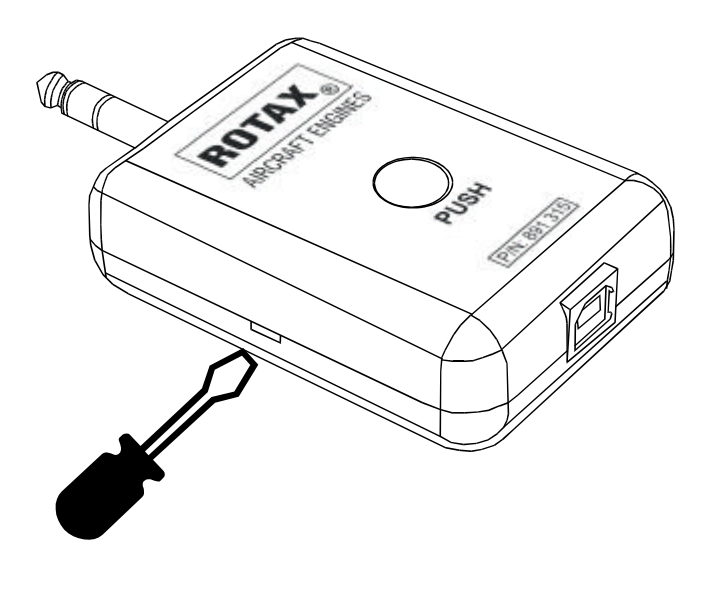

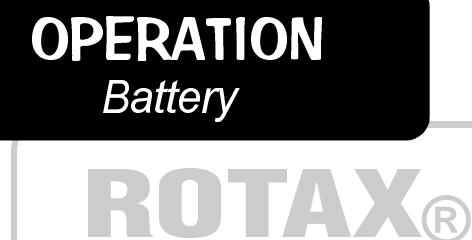

#### *Recommended battery types*

For the right functioning of the Flydat Control, it is necessary to use a battery with the sufficient capacity.

Here are some of the batteries recommended:

- 12Volts, 55mAh, the manufacturer GP, labelling GP23AE
- 12Volts, 60mAh, the manufacturer Varta, labelling V23GA
- 12Volts, 60mAh, the manufacturer Vinnic, labelling L1028

# **Operation**

### **Section**

Using the **Flydat Control** is very simple. 6

#### *The first turn-on of the Flydat Control:*

Make sure that the **Flydat Control** is ready for operation. Take the Flydat Control with one hand and press the round button. The Flydat Control will signal the turn-on by two short tones and the turn-off by a long tone after approximately 3 seconds. If you hear a different sequence of tones or no tone at all, follow the instructions on page 11.

#### *Working with the Flydat Control can be divided into three functions:*

- $\Rightarrow$  Deleting the "SERVICE" message in the **FLYdat** with help of the Flydat Control.
- $\Rightarrow$  Downloading the data into the User Memory of the **Flydat** show after turning the **FLYdat** on. **Control** in the case that the "SERVICE" message does not
- $\Rightarrow$  Downloading the data from the **Flydat Control** into your PC via a USB cable.

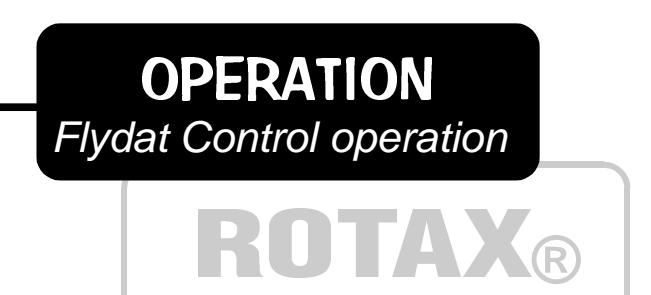

#### *Deleting the "SERVICE" message in the Flydat*

If your **FLYdat** shows the "SERVICE" message and you want to delete it, then put the Flydat Control into the FLYdat, which has to be turned off, and press the round button in the **Flydat Control**. After pressing the button, the data will start to be downloaded into the Service Memory, and after this operation has been finished, deleting of the "SERVICE" message will be carried Operation out in the FLYdat. As soon as downloading and deleting have been finished, an increasing tone will sound.

- NOTE: While downloading, the FLYdat has to be turned off and the **Flydat Control** must not be connected to a PC via a USB cable.
- **NOTE:** In this way, it is possible to delete the "SERVICE" message 20 times. After the twentieth delete, the Flydat Control will acoustic announce that the Service memory is full and, thus, you will have to send the Flydat Control to your authorised ROTAX service so that the memory can be deleted.

# **Operation**

### **Section**

**6** Using the Flydat Control is very simple.

#### *Downloading the data into the User Memory in the Flydat Control*

If the "SERVICE" message does not show after turning the FLYdat on, then you can download the values measured by the **FLYdat** into the **Flydat Control** by pressing the button. As soon as the Flydat Control has finished downloading, an increasing tone will sound.

- NOTE: While downloading, the FLYdat has to be turned off and the Flydat Control must not be connected to a PC via a USB cable.
- **NOTE:** It is possible to download the measured values from the **FLYdat** into the User Memory of the Flydat Control 60 times. After the sixtieth download, the Flydat Control will announce acoustically that it is necessary to download the data from the User memory of the **Flydat Control** and then delete the User Memory for the next use.

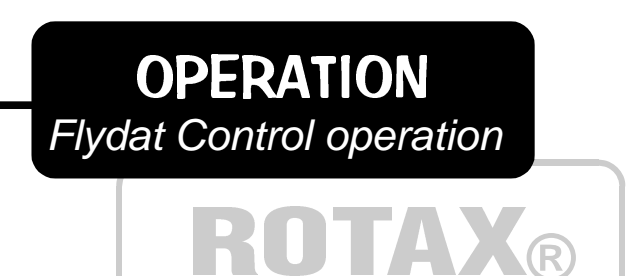

### *Downloading the data from the Flydat Control into your PC*

If you want to go through the measured values from the **FLYdat**, which you have downloaded into the User Memory of the Flydat Control, and if you have already installed the program from a micro disc or a CD, then connect the Flydat Control, using the delivered USB cable, with your computer and run the TL Control.exe program. Follow the instructions on page 9.

- be put in the **FLYdat** and must be connected to NOTE: While downloading, the Flydat Control must not a PC via the USB cable.
- NOTE: Connect the Flydat Control to the USB only after you have installed the downloading program, which is a part of the delivery of the **Flydat Control** in the form of a micro disc or a CD. If you have not installed the program in your PC, do not connect the Flydat Control and install the program according to the instructions on page 8.

# Acoustic messages

### **Section**

- 7 The Flydat Control signals its current state with help of the acoustic signal. These states are described in the table on the right.
- NOTE: If the Flydat Control signals a state not included in the table on the right, it means that the *FLY***dat** signals an error. See table on page 11.

# **OPERATION** *Flydat Control operation*

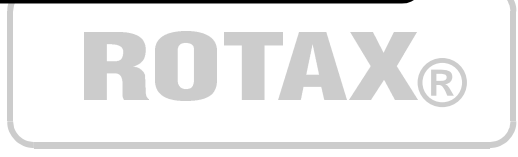

#### *Possible states of the Flydat Control*

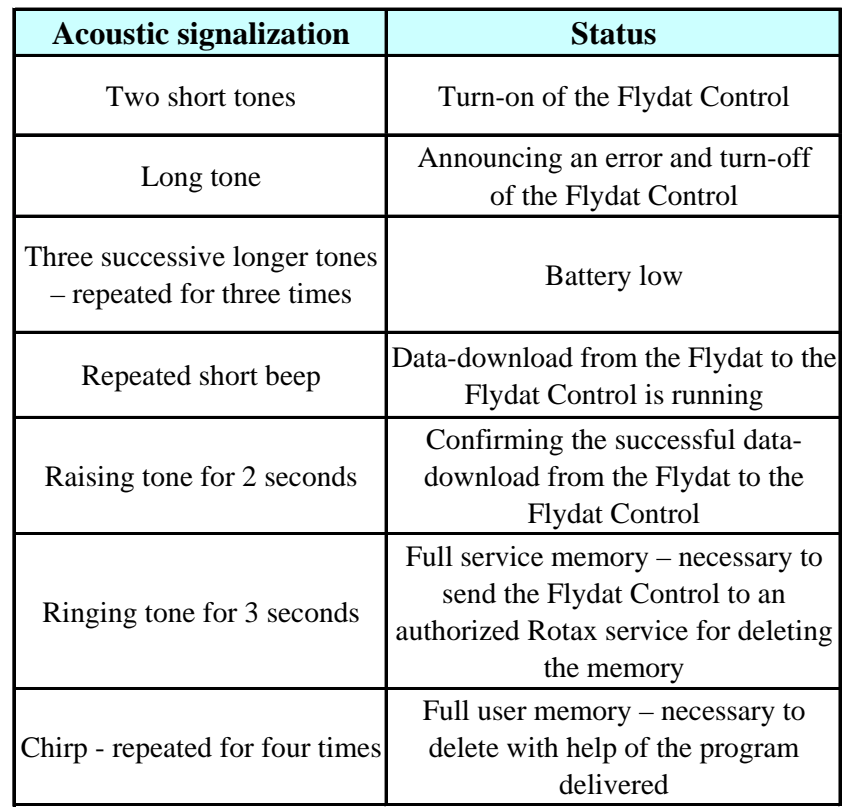

# Software installation

### **Section**

8 Before connecting the Flydat Control, using the USB cable delivered, to a PC, it is necessary to install the software, which is a part of the delivery of the Flydat Control in the form of a micro disc or a CD.

Run the setup.exe program and wait until the installation is finished.

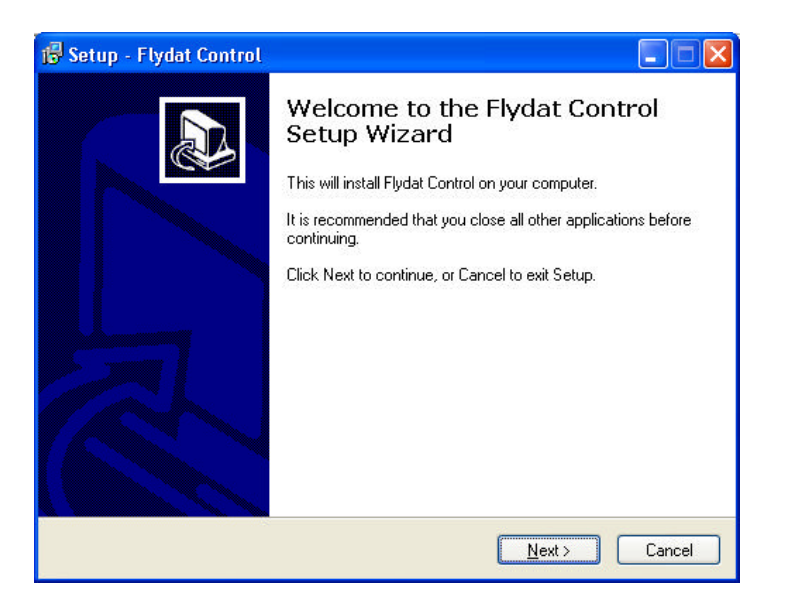

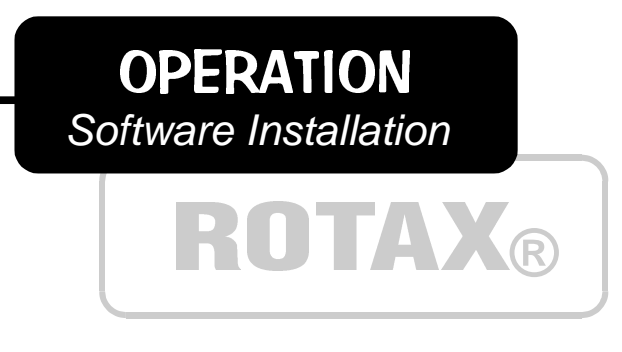

#### *First running of the program*

Connect the Flydat Control with help of the USB cable to your PC and run the program. Before the first use, it will be necessary to set up USB in the folder Tools / Serial port.

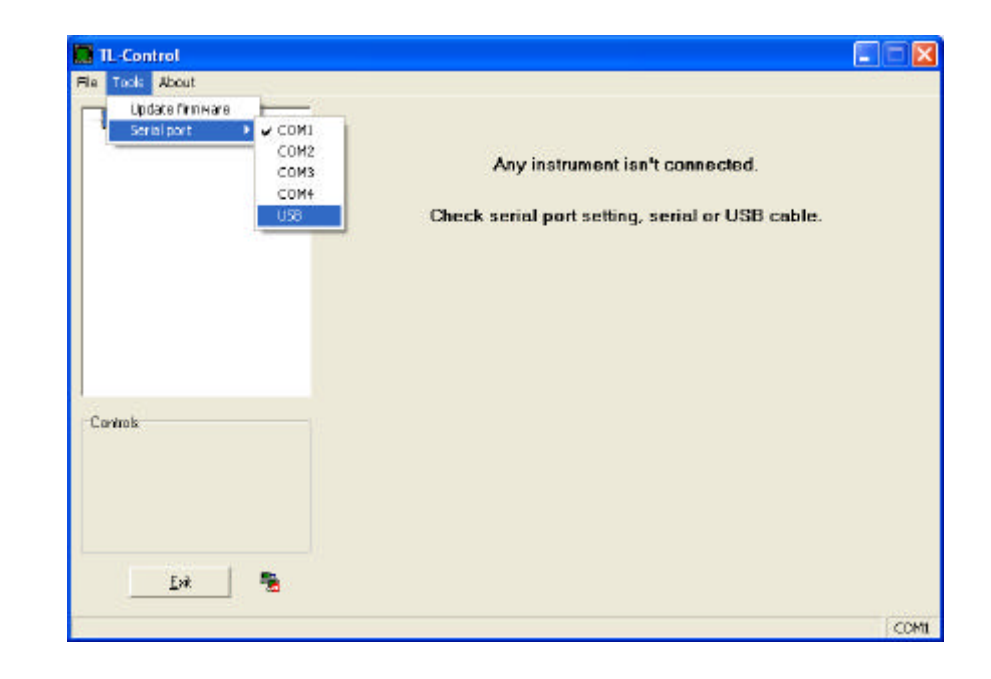

# Data downloading

### **Section**

Connect the Flydat Control. If you have downloaded some data from the **FLYdat** into the **Flydat Control**, then after pressing the button LOAD, the data will be downloaded into your PC and you can save them on the hard disc for further analysis. 9

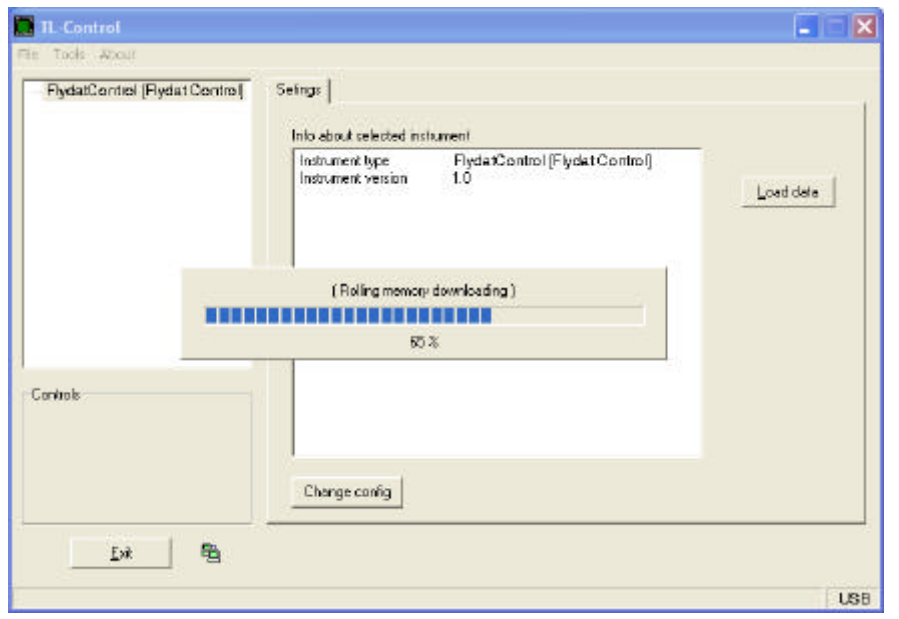

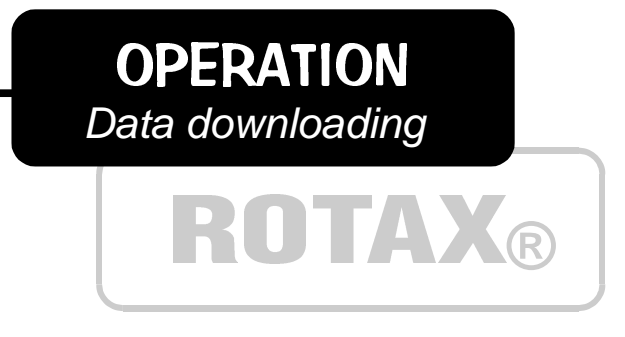

#### *Storing data on the hard disc*

After download the data from the Flydat Control the dialog will be show and it enable to store the downoloaded the data on your hard disc for further analysis.

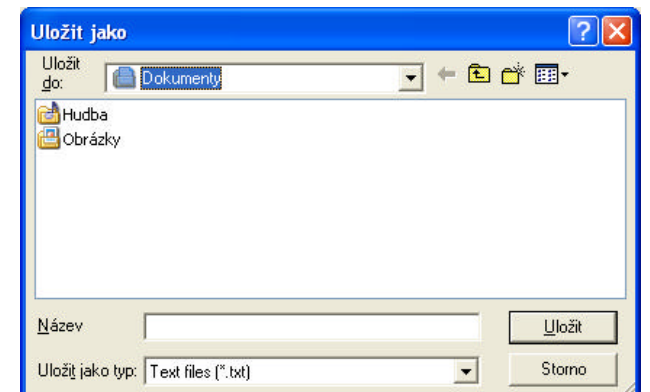

# Firmware Update

### Section

on a disc or CD and which is a part of the **Flydat Control** 10 The Flydat Control offers the possibility of firmware update by means of a PC and the programme, which is delivered delivery.

Since the firmware for your **Flydat Control** is to be improved and completed with other functions, you may download the latest firmware version with the detailed description of the updated features and other functions on the address:

http://www.rotax-aircraft-engines.com

#### **REQUEST**

Flydat Control Operator's manual

Having any suggestion about the Flydat Control's functions, firmware or software, please contact the local distributor of the company Rotax.

**OPERATION** *Firmware update*

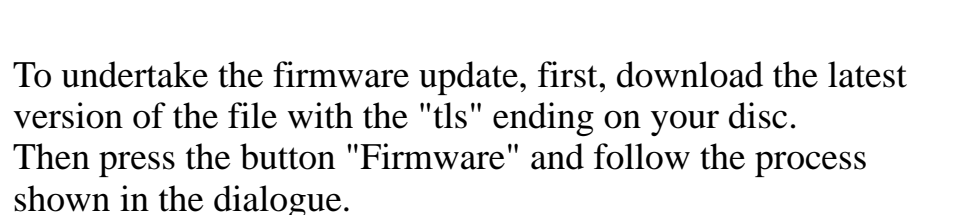

**ROTAX®** 

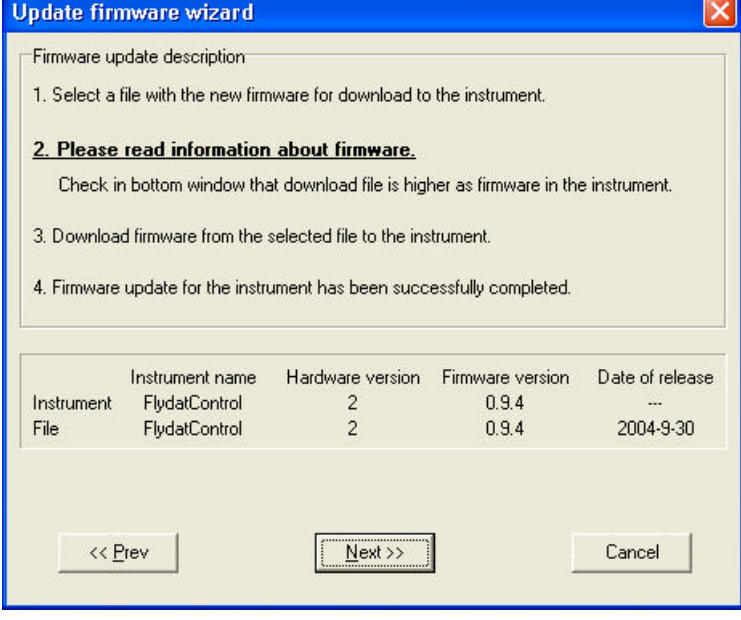

# Messages and Report of Errors

### **Section**

putting the top cover off also optically, the current state of the Flydat Control. The visual signalisation is provided the red and the green lamp and is described in the table on the right.

#### *The problem solution:*

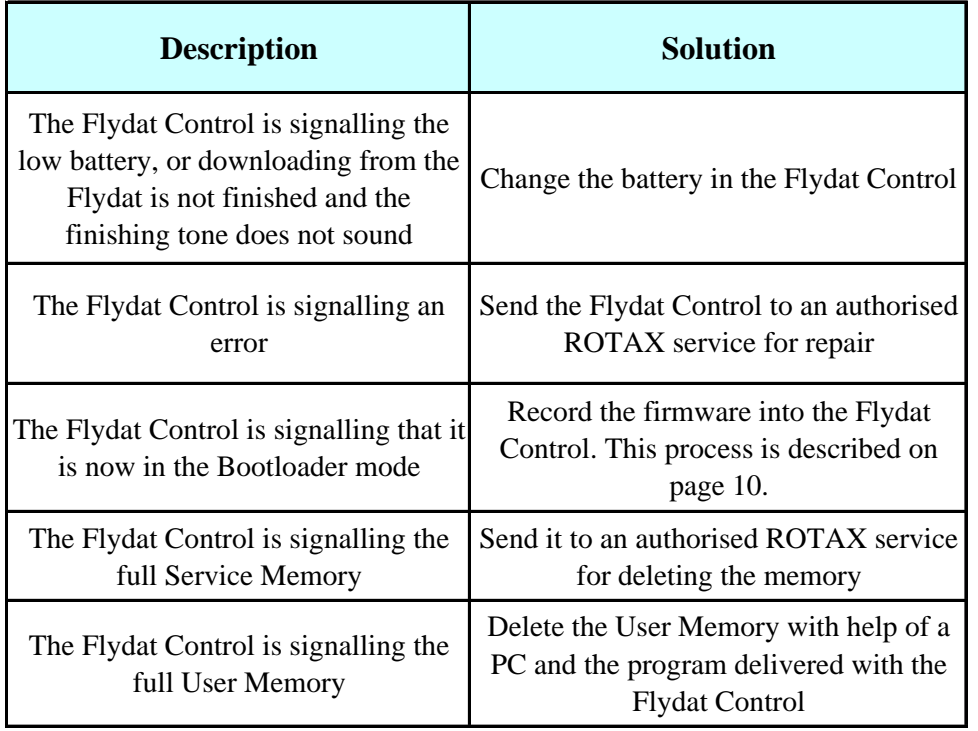

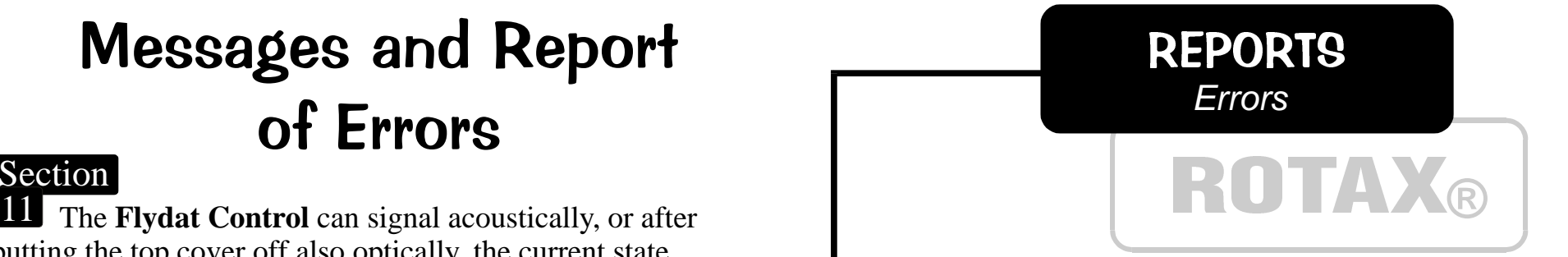

### *Possible errors and service states of the Flydat Control.*

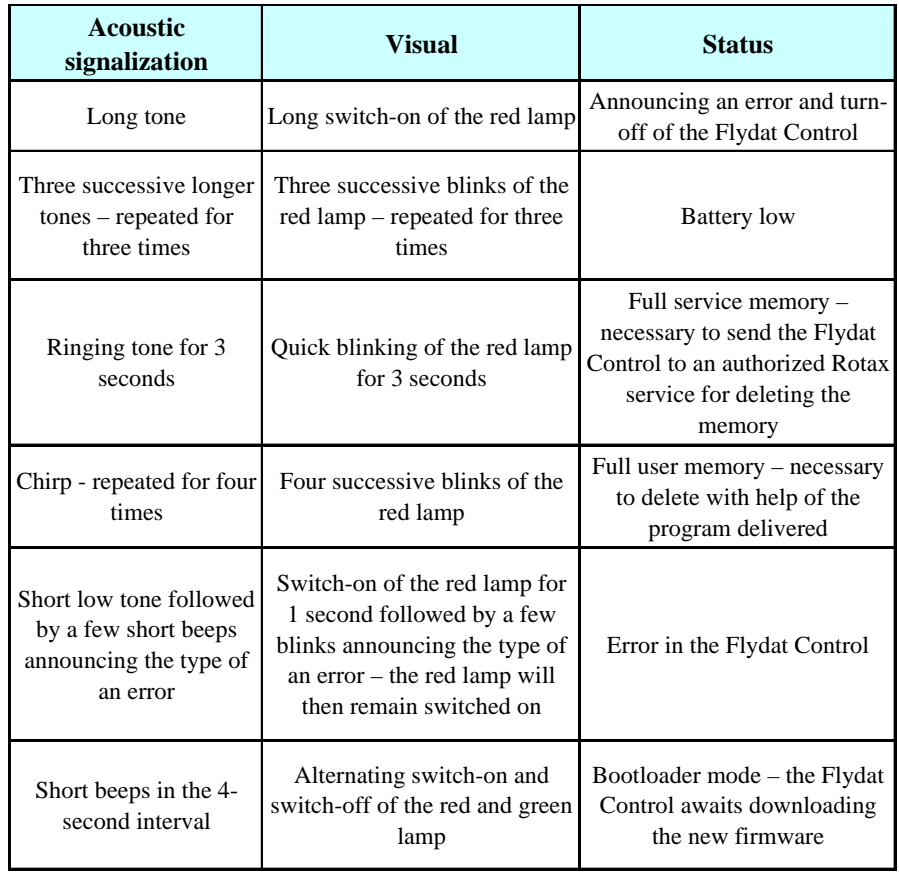

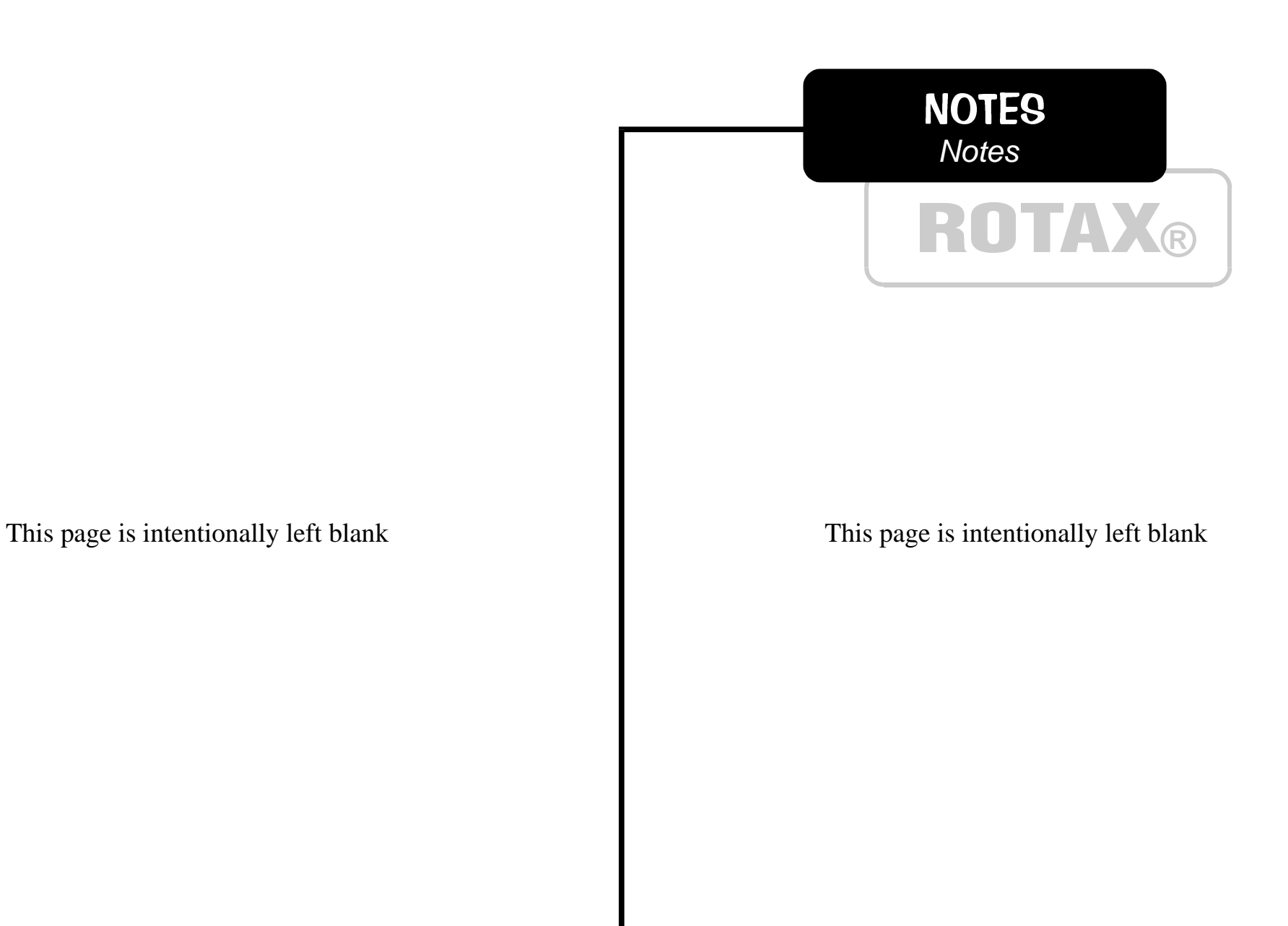

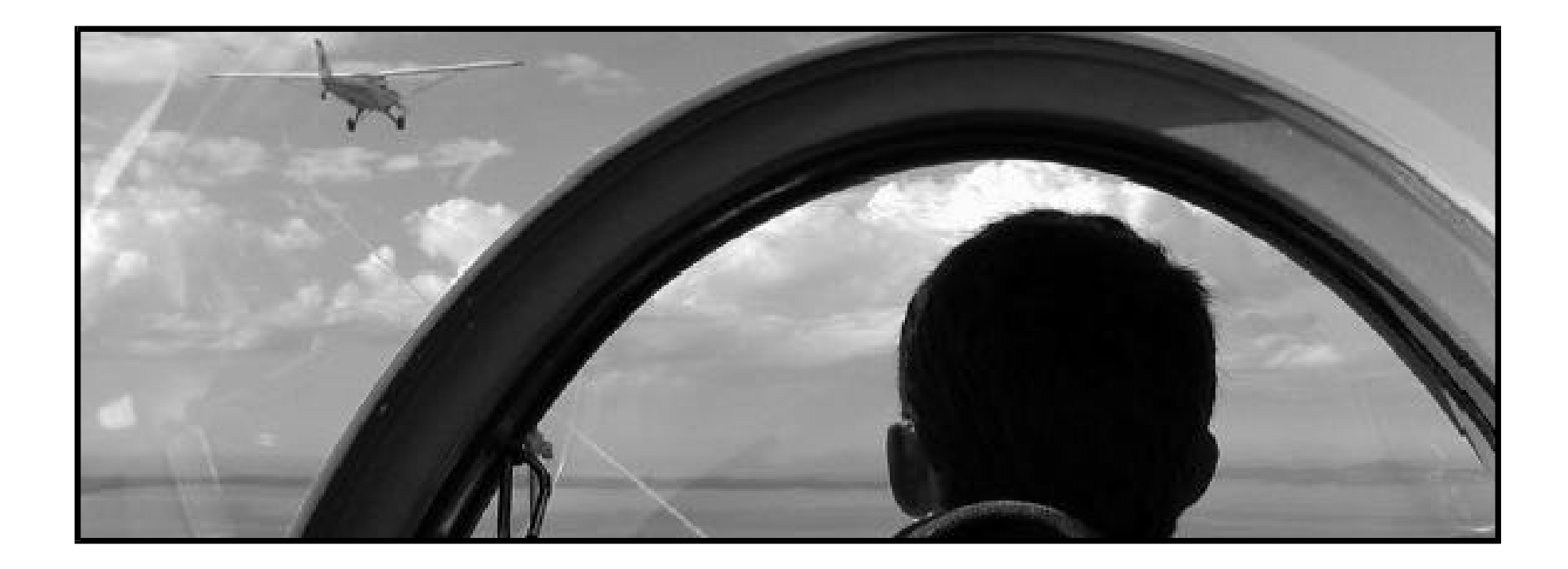

#### BRP-ROTAX G.m.b.H & Co.Kg Aircraft engines division A-4623, Gunskirchen, Austria

Web side address: http://www.rotax-aircraft-engines.com

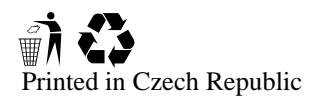

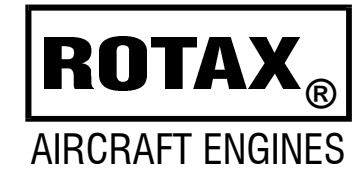

Printed in Czech Republic Created by TL elektronic, Czech Republic